### **Data Visualization**

### 1) In p5js: simple examples

Visualize through text (show a list of director names) -- csv file
 (Data: films whose "language of work or name" are English)
 (README done)

Kazuo Yamazaki
James Keach
Roscoe Arbuckle
Buster Keaton
Ron Oliver
Reginald Barker
A. Edward Sutherland
Charlie Chaplin
Frank Borzage

Visualize through text (show a list of data with different properties, ex:
 occupation, award received, natable works...) -- read json file

(Data: American female novelist)

(README done)

Mary Morris's award received:

Guggenheim Fellowship

Anisfield-Wolf Book Awards

Elizabeth Spencer's award received:

Guggenheim Fellowship

Dos Passos Prize

PEN/Malamud Award

National Endowment for the Arts Fellowship

North Carolina Award for Literature

Gail Godwin's award received:

Janet Heidinger Kafka Prize

- Visualize through images (show image grids of movie posters) -- image number < 49</li>
- Visualize through images (show image grids of movie posters) -- unlimited image number

(Data: films whose "language of work or name" are English) (README done)

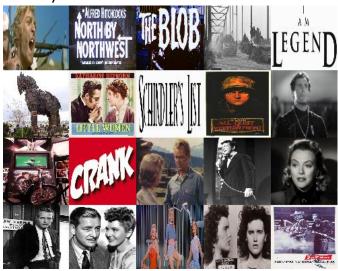

Visualize through graph (bar graphs showing movie production years)
 (Data: films whose "language of work or name" are English)
 (README done)

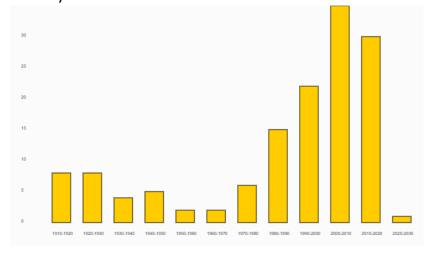

- Visualize through 3D graph (with camera control, can't be viewed in headset)
- Visualize through 3D graph (can be viewed in headset)

(Data: films whose "language of work or name" are English)
(Demo video link: https://drive.google.com/file/d/1QtyRChNN3-

#### 5n pFDgPoszAQGC8bc6nW1/view?usp=sharing)

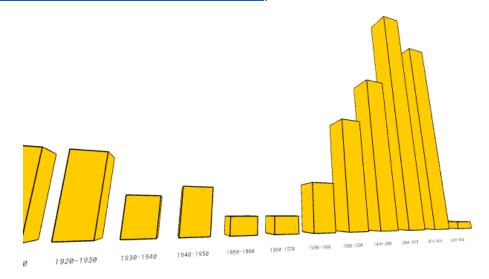

### 2) In glitch: complex examples

#### Web version

Visualize the connections between movie data (ex: pub date, director, genre...)

VR headset version

- <u>Visualize the connections between movie data (ex: pub date, director, genre...)</u>

(Data: films who received "Academy Award for Best Director") (Demo video link: <a href="https://drive.google.com/file/d/1-">https://drive.google.com/file/d/1-</a>

09VV9r TO9r-NgjPV vKMmsPYjkZ2c4/view?usp=sharing)

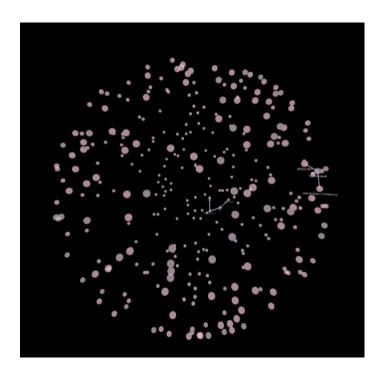

#### Web version

- Visualize geographic data and connection between language data

#### VR headset version

Visualize geographic data and connection between language data
 (In this example, there are two modes: static and interactive.

Press the space bar to switch between two modes. In interactive mode, the sphere located in each country can be clicked. Once the sphere is clicked, the program will draw a curve between itself and the other countries that speak the same language. Press Q will remove the current curves and allow you to continue to click other spheres.)

(Demo video link:

https://drive.google.com/file/d/1rOpTpR0ifcz5f5O1c1WDLrsvsS0o4zCU/view?u
sp=sharing)

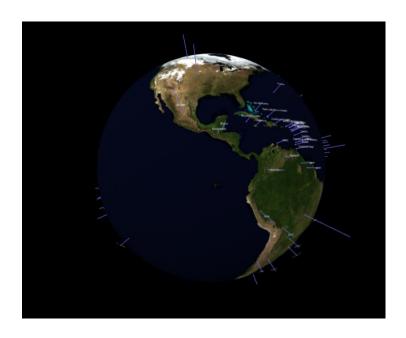

#### Web version

- <u>Visualize 3D timeline (show war start year, end year, the number of countries involved)</u>

### VR headset version

- <u>Visualize 3D timeline (show war start year, end year, the number of countries involved)</u>

(Demo video link:

https://drive.google.com/file/d/1VKvY9ZpQimynHdChxWQItfGGob3F-BIr/view?usp=sharing)

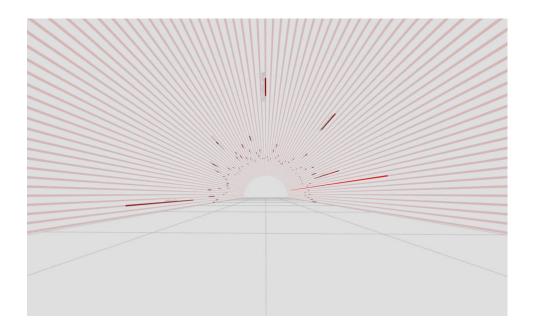

# Integrate p5js and Glitch

1) Get the content of the p5js canvas and draw in on glitch canvas.

Then use glitch canvas as material

- <u>Simple animation in p5js</u> (README done)

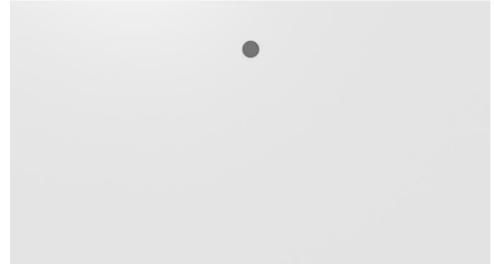

- 2) Get real time data using p5js and show the data in virtual environment
  - <u>Simpliest version (only showing one data)</u>

(README done)

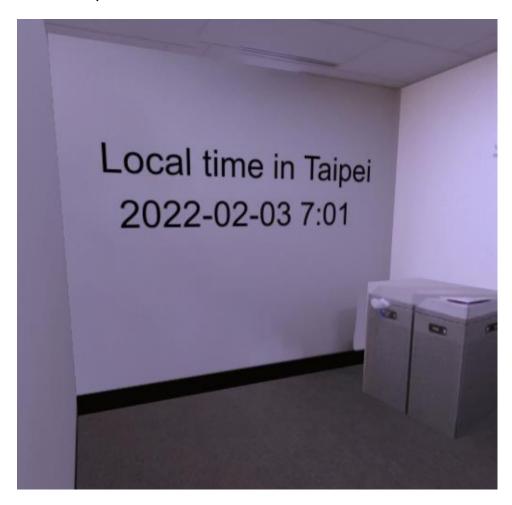

Complex version (include 3 different canvas – 1 is poster image, 1 is real-time temperature data, 1 is real-time covid rate data)

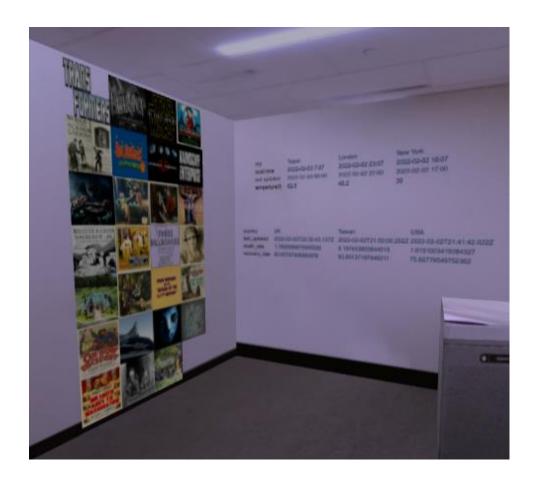

### - Separate Version

- Weather single data (README done)
- Weather multiple data

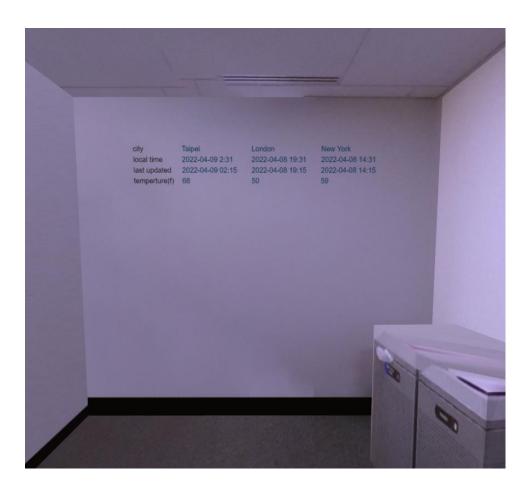

- Covid single data (README done)
- Covid multiple data

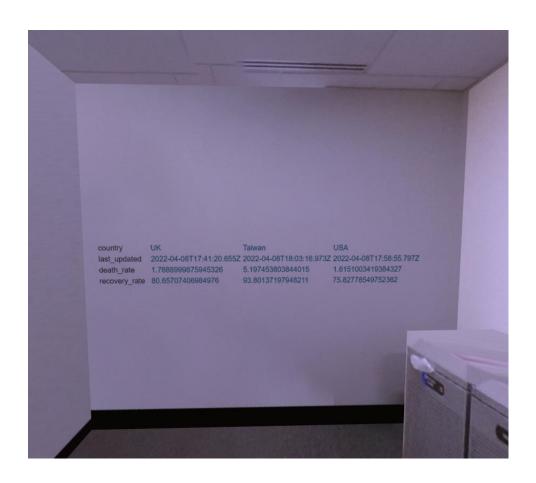

- Movie poster (README done)

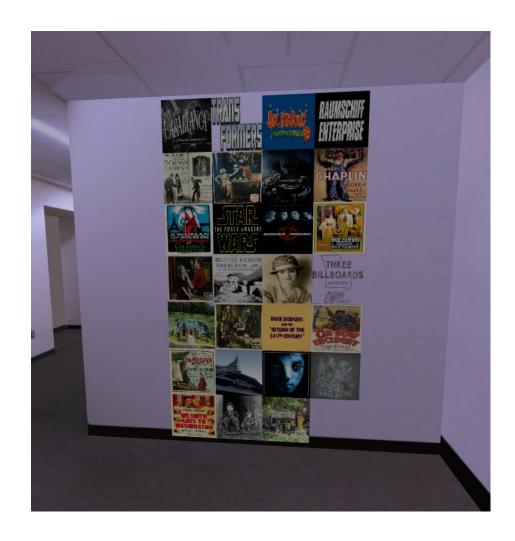

## AR in VR

### 1) AR in VR - one canvas (README done)

### AR in VR - multiple canvas

(Data: American female novelist, films whose "language of work or

name" is English)

(Demo Video link:

https://drive.google.com/file/d/1VTJfZkBsi6pfshDKCHhM1I20r0zKJ3K2/view?usp=sharing

(README.md:

https://drive.google.com/file/d/1oXFZ7b DfCoxf9bx8t1wfauytbPO19JA/view?
usp=sharing )

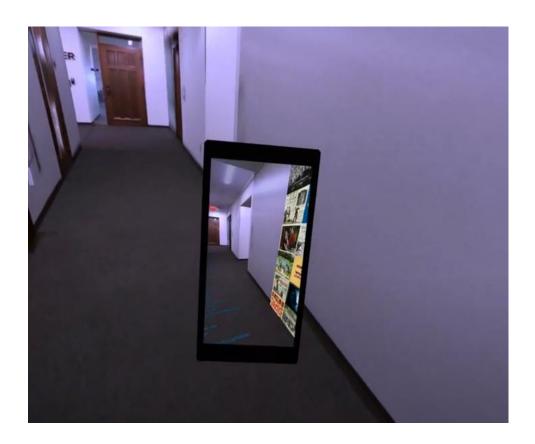

## Open WebXR project with headset plugged into the PC

#### Readme file:

https://drive.google.com/file/d/1ka1pfXMISfmsMRHk29b2dTXrVL9XMwvN/view?usp=sharing

## Virtual television & Projector (VR and AR)

1) AR examples

#### (Demo video:

https://drive.google.com/file/d/1hLceyLgTzDljqQTgtTDRiD Duweq60UY/view?
usp=sharing)

- AR television with canvas screen (README done)
- AR television with image screen (README done)
- AR television with video screen (README done)
- AR projector with canvas screen (README done)
- AR projector with image screen (README done)
- AR projector with video screen (README done)

### 2) VR examples

- VR television with canvas screen (README done)
- <u>VR television with image screen</u> (README done)
- <u>VR television with video screen</u> (README done)
- VR projector with canvas screen (README done)
- <u>VR projector with image screen</u> (README done)
- VR projector with video screen (README done)

### **Memory Palace**

### 1) Memory Palace

(Demo Video link:

https://drive.google.com/file/d/1WEAmbjE9PUNqweIFvO6uLIfpwOhYcRyP/view?usp=sharing)

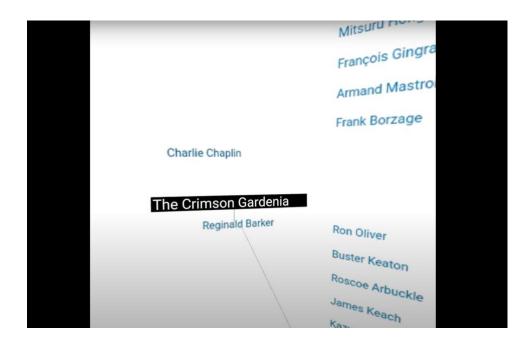

## **Portal**

## 1) Hello world portal

- <u>Use camera layers to implement portal effect (works for primitives and gltf models in this example)</u>

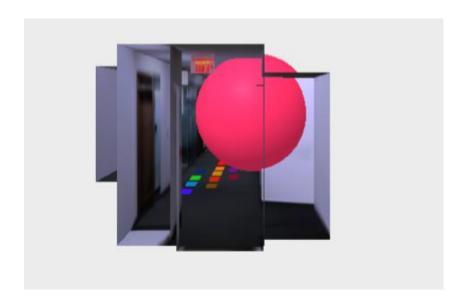

## 2) Gltf model portal with control

- Press c, the portal will move with mouse

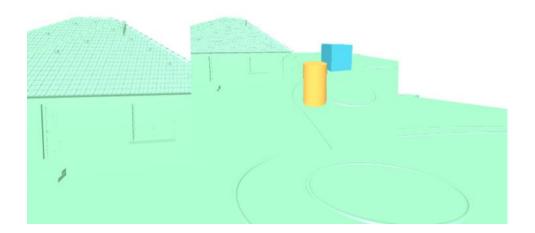

# **Teleportation**

## 1) In mobile

- Click on the screen to teleport to the position of the center small dot

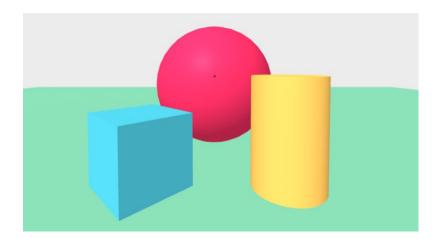